## *Sonderzeichen eingeben*

Häufig verwendete Sonderzeichen finden Sie auf der Tastatur, doch wenn es etwas exotischer wird kommen Sie damit nicht weit. Zwar gibt es auch für viele der Sonderzeichen Tastenkombinationen, doch die akrobatischen Fingerübungen sind nicht jedermanns Sache.

Zum Einfügen von Sonderzeichen wählen Sie einfach aus dem Einfügen-Menü die Schaltfläche »Symbol«. Ein Doppelklick auf eines der Zeichen fügt es an der aktuellen Stelle im Text ein.

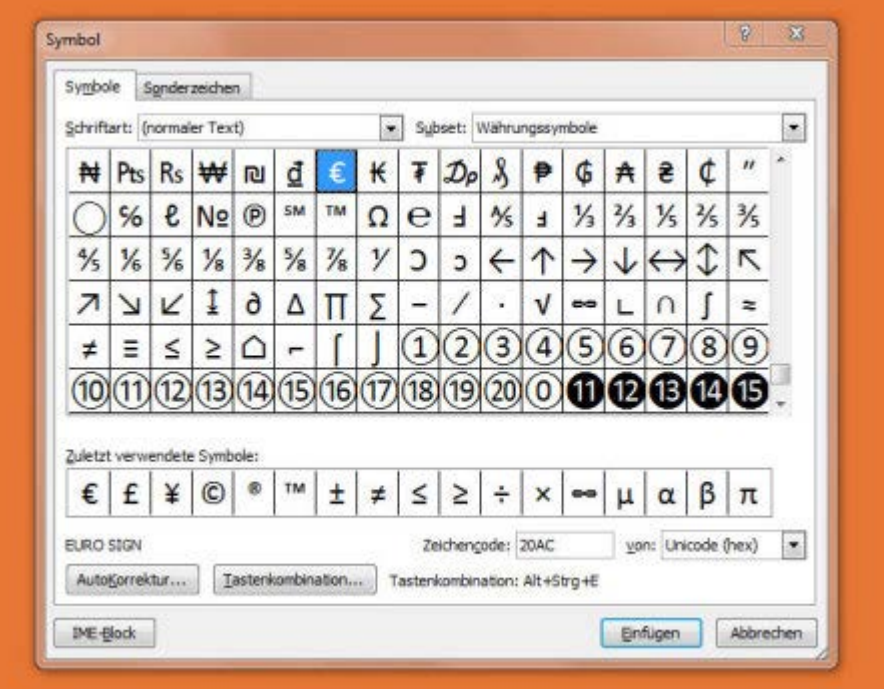